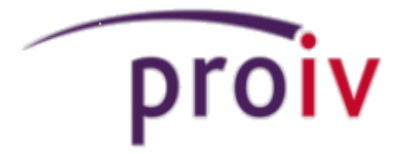

## Quick Reference Guide

Version 8.0

## **PROIV Developer Tools**

#### **Image Description**

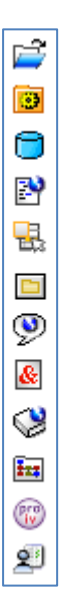

**General Object Open** Function Open Open a File Definition Open a Global Logic Open a Control Bar Open an Action Control Open Global Messages Open Value Variables Open the PROIV Dictionary Open a Standard Task Open a RESTful Task Open Work Lists

鬝 ГĤ Ŷ. 诏 Ŷ. Þ 鷝 匌 鷗 ⊛

#### **Name New Function**

Name Function from a Template

- New File Browser
- New File Report
- New File Definition
- New Global Logic
- New Control Bar
- New Action Control
- New Standard Task
- New RESTFul Task

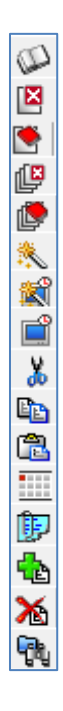

Toggle Automatic Book-In Object Close Object Close and Book-In Object Close All Objects Build the current Function Build execute the current Function Run the Current Function Remove selected objects and place on Clipboard Copy selected objects to Clipboard Paste clipboard contents after current selection Select active clipboard slot Paste a function fragment after current selection Add objects after selection Delete selected objects

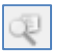

Search within function

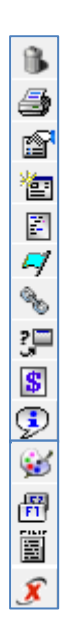

Remove redundant code from function Document this function Current highlighted object properties Function properties Logic selection and edit Logic bookmarks Maintain global function and ActiveX interface maps Cycle calls within this function Function scratch variable maintenance Function error messages Open current parent cycle in Forms Designer Maintain function keys Maintain overloaded action controls ActiveX control events

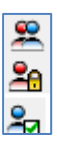

Change Management

Administration Suite

Developer Options

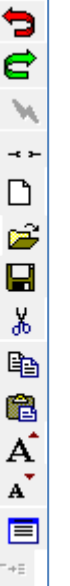

Cancel EOD Connect Disconnect New Open Save Cut Copy Paste Larger Font

Smaller Font

Window

Toggle Expand / Contract

## **PROIV Developer Root Screen Tabs**

#### **System Tab**

 Current Project Function Name Edit Execute Display Comm Vars Display System Info Display Link Functions

#### **Linkage Tab**

 Function Global Logic Tasks

#### **Tools Tab**

#### **1. General Tools Options**

Copy, Rename, Delete, Promote ActiveX Gallery SSO Gallery Unreferenced PROIV Objects Runtime File Caching PROIV Assure Session Settings Object Security Import Export

 Object Cross References Options File X-Reference Variable X-Reference Global Logic X-Reference ActiveX Control X-Reference

#### **2. List Based Tools Options**

Unfinished Bulk Builds Bulk Delete Bulk Bookout Maps Integrity Check Bulk Fixl Xref Bulk SQL Script Creation ML string Extract / Audit Unset ML strings List Maintenance Bulk Build Bulk Backup Bulk Cleanup Bulk Delete Linkage Rebuild Logic Search/Replace Manipulation Tools Tag Rename

#### **Administration Tools In Toolbar**

#### **Projects Tab**

Add, Modify, Delete Projects Default Environment Settings

#### **Groups Tab**

 Add, Remove Group Add, Remove Developer Developer Secuity Add a Category Add, Delete CoDiv New, Delete Developer Operator Security Profile

#### **WIP Tab**

 Administrator and display work in a project

**History Tab** Display project history

**Function Templates Tab** Maintain function templates

#### **Fragment Templates Tab** Maintain fragment templates

#### **Tools Tab**

Load Demo CSS Class maintenance Developer Tables Non-Source Import / Export Literal Text Maintenance PROIV Literal Maintenance User Defined Logon Standards String Types Tag Rename Profiles Archieve Backups Restore Archive Clear History Clear Backups Clear CCN's Terminal Types Terminal Assignment Batch Q Monitor System Defaults

#### **CCN Tab**

Change Control Management

# **General Information**

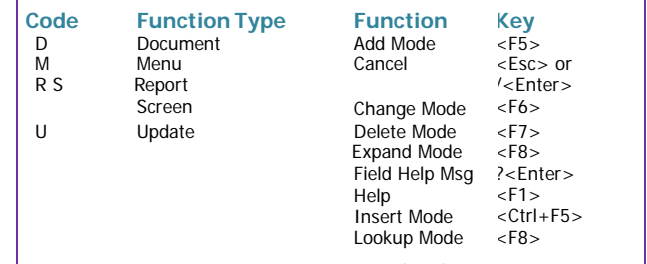

**Keyboard Control Keys** 

Save (EOD) <F3> or .<Enter> Tab Back <Shift+Tab>or [<Enter> Tab Forward <Tab> or ]<Enter> Window <F4>

 **PROIV Logic Point Names For Function Types**

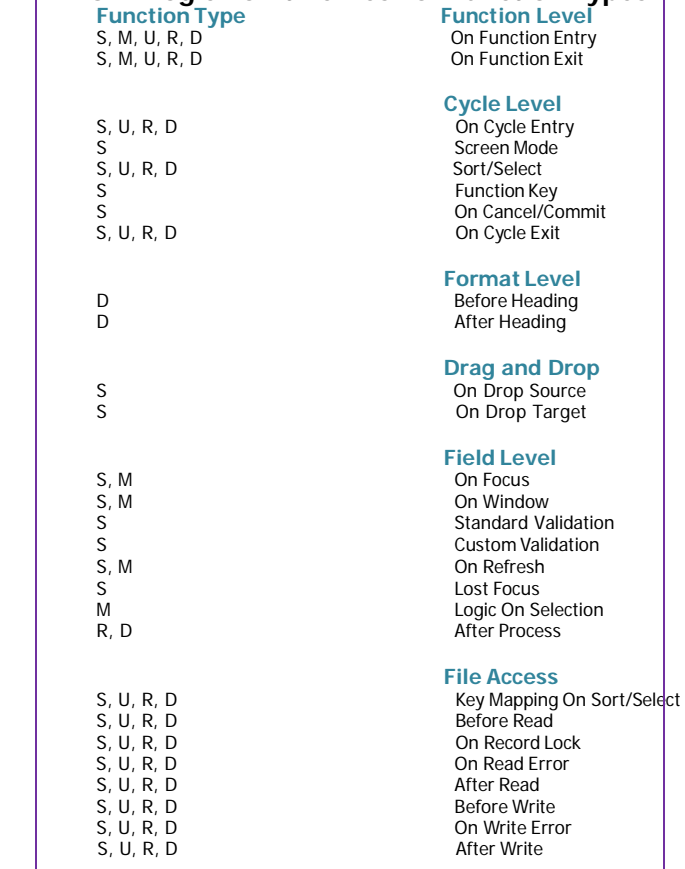

#### **General Information - continued**

- 
- **Function / File**

## **Modes**

#### **Function Modes**

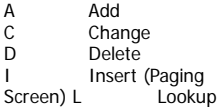

#### **File Modes**

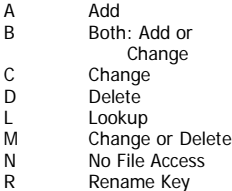

#### **Data Types**

#### **File Definition**

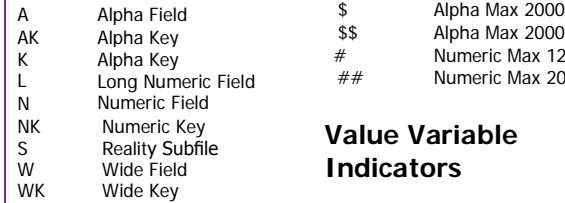

#### **Structures**

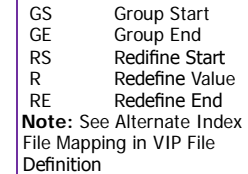

## **Special Checks**

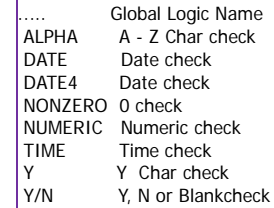

## **Function Type Control Break**<br>
U. R. D<br>
Before Control B

U, R, D<br>U, R, D<br>U, R, D<br>After Control Break U, R, D<br>U, R, D<br>On Next Record On Next Record

#### **Fill Codes (Alpha Data)**

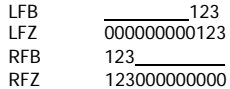

## **Display Codes**

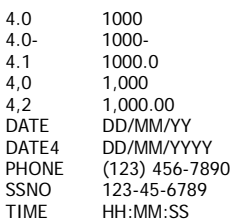

#### **Scratch Variable Indicators**

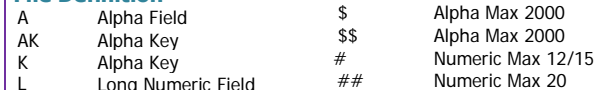

## **Value Variable Indicators**

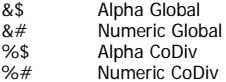

#### **System Environment Variable Indicators**

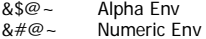

## **PROIV Internal Communication Variables**

[@\\$COM1 through @\\$COM9 Alpha 32 characters](mailto:@$COM1) @!COM1 through @!COM9 @!COM10 (*Q*)<br>
@#COM1 through @#COM10 (*Q*) Numeric 17 characters @#COM1 through @#COM10

\$INPUT = Alpha keyboard data

Alpha 80 characters<br>Wide 15 characters

#### **PROIV System Variables**

 $@$  FFUNCT = Function name to execute [on current function error exit](mailto:@EFUNCT)

 $@EODEXIT = True$  when  $EODEXIT$ statement is executed

[@ERR = System error number](mailto:@ERR)

 $@$ **ERRARGS** = System error arguments

 $@$ **ERRTEXT** = System error text

 $@FLD = currently processed field$ number, Screen & Report

[@EVENTNAME = Name of the ActiveX](mailto:@EVENTNAME) event fired

 $@FNKEY = Most recent function key$ [number used](mailto:@FNKEY)

 $@F$ UNCT = Current function name

[@LFUNCT = Function name to execute](mailto:@LFUNCT)  [upon normal exit of current function](mailto:@LFUNCT)

 $@$  LINE = Current line number on cur[rent page of a report](mailto:@LINE)

 $@LS$ \_TITTLE = Contains / defines the function cycle title

[@MENUNAME = Name of the last](mailto:@MENUNAME)  [menu function executed](mailto:@MENUNAME)

[@MODE = Current screen function](mailto:@MODE)  [mode: A, C, D or L](mailto:@MODE)

[@MODE\\_EXTENDED = Current screen](mailto:@MODE_EXTENDED)  [function mode, includes insert mode: A,](mailto:@MODE_EXTENDED)  [C, D, I, or L](mailto:@MODE_EXTENDED)

 $@MSG = PROIV$  message number

[@MSGARGS = PROIV message](mailto:@MSGARGS)  [parameters](mailto:@MSGARGS)

[@MSGTEXT = PROIV message text](mailto:@MSGTEXT)

[@OPR = Current PROIV operator ID](mailto:@OPR)

 $@PAGE# = Current$  $@PAGE# = Current$  page number of a report function

[@PFKEY = Function key number previ](mailto:@PFKEY)[ously used](mailto:@PFKEY)

!INPUT = Wide keyboard data

 #INPUT = Numeric keyboard data

 [@CFLD = Previous cursor](mailto:@CFLD)  fi[eld number](mailto:@CFLD)

 $@C$ LIENTINFO = Returns the handle of PROIV Client main window.

@CRTLEN = The length of the screen, in rows.

@CRTLEN = The length of the screen, in rows.

[@COMP = Current CoDiv code](mailto:@COMP)

[@COUNT = Number of](mailto:@COUNT)  [records selected for](mailto:@COUNT)  [processing](mailto:@COUNT)

[@CPSEQ = Previous cursor](mailto:@CPSEQ)  [record number in paging](mailto:@CPSEQ)

[@CUREVENTTAG](mailto:@CUREVENTTAG) = Name of the ActiveX event fired

[@CURFLDNAME = Name of](mailto:@CURFLDNAME)  the curr[ent field](mailto:@CURFLDNAME)

 $@CURFUNCT = Name of the$ [fuction currently executing](mailto:@CURFUNCT)

[@CURLSNAME = Name of](mailto:@CURLSNAME)  the [current cycle](mailto:@CURLSNAME)

[@DATE](mailto:@DATE) = PROIV internal system date, number of days since De- cember 31, 1799

 $@$ DEUNCT = Eunction name [to execute when](mailto:@DFUNCT)  [<Ctrl+Break> is depressed](mailto:@DFUNCT)

 [@DTFMT](mailto:@DTFMT) = Date format  $0 = MM/DD/YY$  $1 = \text{DD/M}M/YY$  $2 = YY-MM-DD$ 

## **PROIV System Variables -continued**

[@PFUNCT = Name of](mailto:@PFUNCT)  [previously executed function](mailto:@PFUNCT)

 $@$ PRODEE = Path of alternate lan- [guage bootstrap directory](mailto:@PRODEF)

 $@PSEO = Index number$ gener- [ated for use in](mailto:@PSEQ)  [indexed paging screen](mailto:@PSEQ)

 $@$ RETCD = Function return code

[@RETRYCOUNT](mailto:@RETRYCOUNT) = Count of record lock retries

 $@$ RFUNCT = Function name [to execute when transaction](mailto:@RFUNCT)  [rollback occurs](mailto:@RFUNCT)

[@RPTOPT](mailto:@RPTOPT) = Dynamically defines spooler parameters

[@SELECT = Selection](mailto:@SELECT)  [number entered at last](mailto:@SELECT)  [menu](mailto:@SELECT)

 $@SERVERID = The id of$ the server to which the client is connected.

 $@SFDNCT = Function name$ [to execute when security](mailto:@SFUNCT)  [violation](mailto:@SFUNCT) occurs

[@SPSEQ = Sequence](mailto:@SPSEQ)  [number of first](mailto:@SPSEQ) record [displayed in a paging screen](mailto:@SPSEQ)

#### @SQL\_TIMEOUT =

SOL\_TIMEOUT environment variable value [@STDERR = RDBMS SQL](mailto:@STDERR)  [error status code](mailto:@STDERR) <sup>=</sup>

[@SYSERR = Last operating](mailto:@SYSERR)  [system error in hexadecimal](mailto:@SYSERR)  during cur- [rent function](mailto:@SYSERR)

 $@$ SYSERRDESC = Description of operating system error

[@SYSERRTEXT](mailto:@SYSERRTEXT) - Operating system error text

[@SYSID = PROIV Sytem](mailto:@SYSID)  [ID of current system type:](mailto:@SYSID)  [MSDOS, UNIX, VMS](mailto:@SYSID)

 [@SYSPASS](mailto:@SYSPASS) = PROIV system display pass indicator

 $@TIME = Current system time$ [@TFUNCT = Function name to execute](mailto:@TFUNCT)  [when keyboard inactivity timeout occurs](mailto:@TFUNCT)

 $@$ TIMEOUT = Keyboard inactivity [timeout in minutes](mailto:@TIMEOUT)

[@TASKID](mailto:@TASKID) = Task number of last job submitted to server

[@TERM = Current PROIV terminalI](mailto:@TERM)D

[@TASK](mailto:@TASK) = Task Name of current task

[@VMODES = Sets screen mode restric](mailto:@VMODES)[tions](mailto:@VMODES)

 $@$ XFUNCT = Function name to ex[ecuted on user-initiated abnormal exit](mailto:@XFUNCT)

@XMODE = Ov[errides specified sc](mailto:@XMODE)reen [function mode in the next cycle](mailto:@XMODE)

[@XOFSET](mailto:@XOFSET) = Positions cursor at specified position for field in edit mode

#### **Arithmetic Operators**

| $\div$  | Addition       |
|---------|----------------|
|         | Division       |
| $* *$   | Exponentiation |
| $\star$ | Multiplication |
|         |                |

**Subtraction** 

#### **Relational Operators**

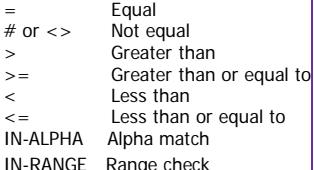

#### **Logical Operators**

AND True if both are equal

- NOT True if either are false and false if either are true
- OR True if either or both are true

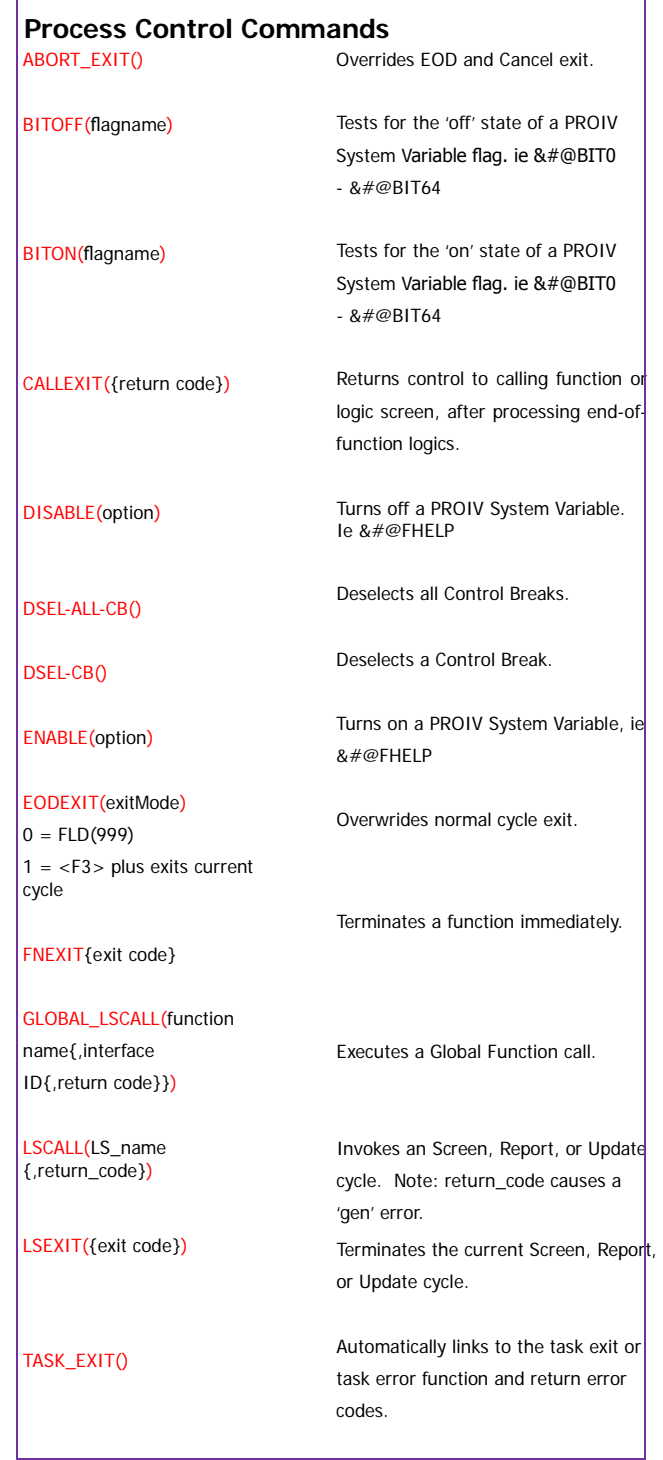

## **Process Control Commands - continued**

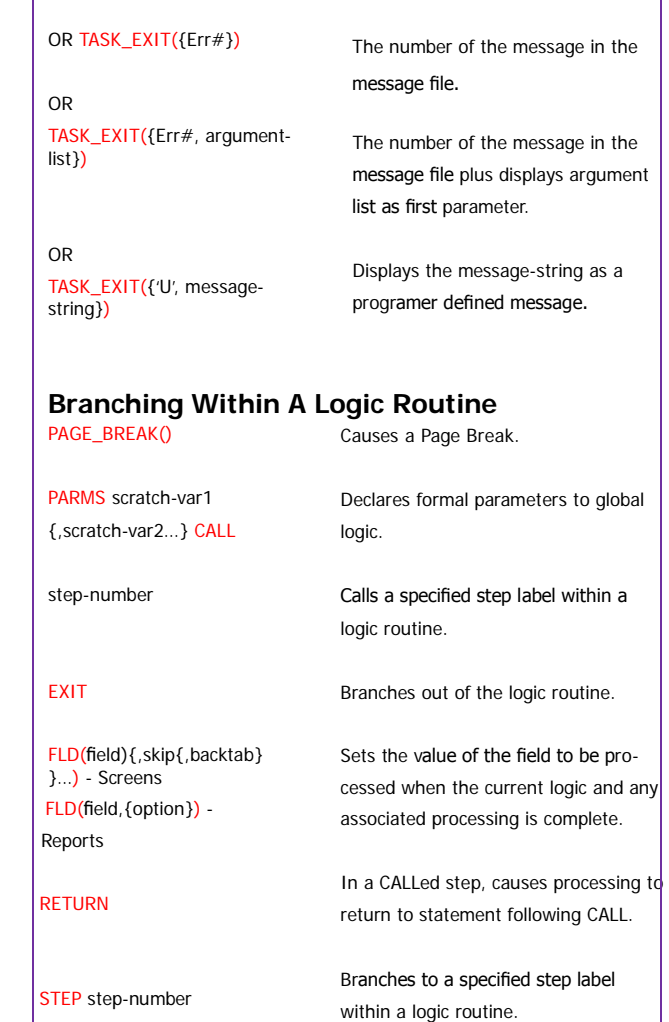

#### **Conditional Commands**

CASE case-selector or block {OTHERWISE: statement or block} ENDCASE

WHEN case-list: statement block of statements for execution.Conditionally selects a statement or

## **Conditional Commands - continued**

IF expression {THEN statement(s)} {ELSE statement(s)} ENDIF OR IF variable {THEN statement(s)} {ELSE statement(s)} ENDIF

Conditionally selects a statement or block of statements for execution.

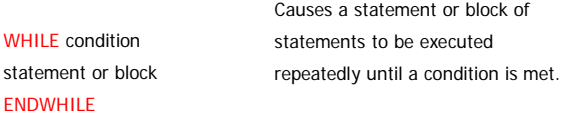

#### **File Control Commands**

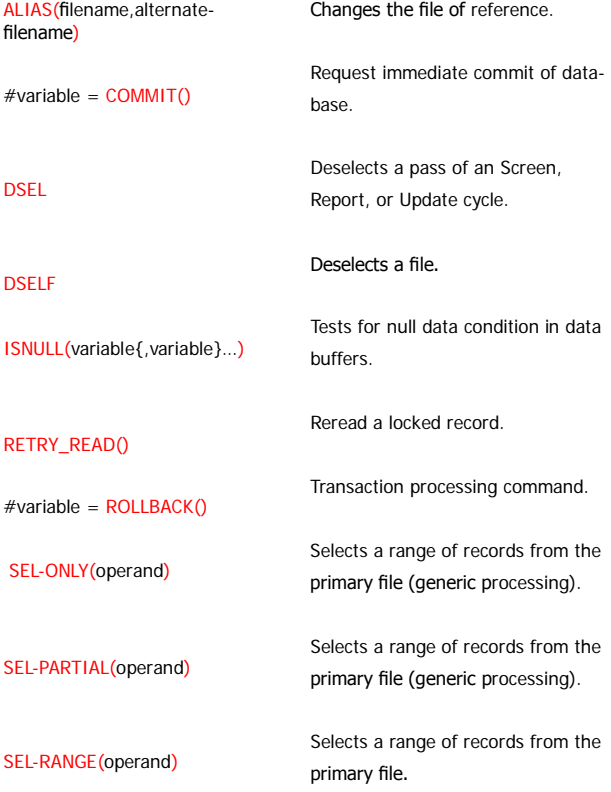

### **File Control Commands - continued**

SET-CURR(key\_var) SET\_RECORD\_ FOR\_ DELETE SETNULL(variable{, variable}...) SUPPRESS\_RETRY() Used to select the record for the initial cursor position on a paging screen. Changes write mode to delete for "M" or "R" file modes. Sets data buffers to a null data state. Prevent automatic re-reading of a locked record.

#### **String Processing Logic**

 IN-LINE SUBSTRINGING operand1(operand2,operand3{, operand4})

 IF value IN-ALPHA 'string' THEN statement;

 IF value IN-ALPHA-NLS 'string' THEN statement;

INDEX(search-string, find-string)

 INDEX\_NLS(search-string, find- string)

LEN(operand)

LEN-NLS(input-string)

LEN-SCREEN(input-string)

SUBSTR(operand1,operand2, op erand3)

Finds a specific portion of an alphanumeric or wide string. **Note:** The following string processing logics support strings up to 2,000 bytes in length.

Tests if one string is within another string, on a byte-by byte basis.

Tests if one string is within another string by characters.

Returns the start position of one string within another string in bytes.

Returns the start position of one string within another string in characters.

Determines the length of a string in bytes.

Determines the length of a string in characters.

Returns the length on the screen for a multiple-byte string.

Returns an alphanumeric substring. (This is being replaced by IN-LINE SUBSTRINGING.)

UPPER\_CASE(operand)

LOWER\_CASE(operand)

MIXED\_CASE(operand)

Converts a string into uppercase.

Converts a string into lowercase.

Converts a string to mixed case (first letter in uppercase and the rest changed to lower case).

Compares two strings (in either case sensitive or insensitive mode) returning result value.

Removes specified characters from a string.

Removes leading spaces from a string.

Removes trailing spaces from a string.

Replaces all occurrences of a substring (within the source string) with the replacement sub-string.

Can be called iteratively to return the string delimited by a list of delimiters

Envelops a string with single quote characters.

Envelops a string with double quote characters.

Envelops a string with a specified character or the first character in the specified string.

#### TRIML (operand1)

**STRCOMP** 

erand3})

TRIMR (operand1)

**CHANGE** (operand1,operand2,operand 3)

(operand1,operand2,operand3)

TRIM(operand1,{operand2,op

**TOKEN** (InString,delimiters1,delimiter,En dOfString)

SQUOTE (operand)

DQUOTE (operand)

XQUOTE (operand1,operand2)

## **Date Conversions**

 CDATE(alpha-date{,mask}) OR CDATE(numeric-date{,mask}) Converts alphanumeric dates to numeric format, or vice versa. Setting the environment variable CDATE\_50=Y (CDATE50 on the Mainframe) causes CDATE to use the "50-year Rule" for two-digit years.

#### **Data Conversions** ALPHA(operand)

ALPHAVAL(operand)

CONV(operand)

NUMERIC(operand)

PIC(operand,mask)

WIDEPIC(operand,mask)

WIDEVAL(operand)

#### **Character Translations**

ASCII(operand)

CHAR(operand)

EBCDIC(operand)

ORD(operand)

Converts data from either numeric wide or mixed to alphanumeric.

Converts data from wide to alphanumeric.

Converts data from either alphanumeric or wide to numeric.

Performs the conversion with no editing.

Performs the conversion with editing.

Performs the conversion with editing.

Converts data from either numeric or alphanumeric to wide.

Returns the ASCII equivalent character of an EBCDIC character.

Returns the character of a numeric value, depending on the character set of the system.

Returns the EBCDIC equivalent character of an ASCII character.

Returns the ordinal value of an alphanumeric character.

## **Miscellaneous Commands**

#### CHECK-INPUT

CTIME(operand)

 #STATUS = DDE\_EXECUTE (\$service\_name, \$topic\_name, \$command)

 #STATUS = DDE\_LAST\_ERROR (\$error\_number, \$error\_text)

 $#STATUS =$ DDE\_POKE(\$service\_name, \$topic\_name.{\$dde\_item name, \$dde\_item\_value})

 #STATUS = DDE\_REQUEST (\$service\_name, \$topic\_name {\$dde\_item\_name, \$dde\_item\_ value} ...)

EXTERN(var1{, var2,...varn})

Postpones processing of special characters until after Check logic has been executed.

Converts an alphanumeric time to numeric format, or vice versa.

Executes an application command.

Returns the last DDE error code.

Sends data to an application.

Used to request data from an application through the DDE links within Windows.

Specifies that one or more scratch variables are to be shared between the global logic and the functions in which it is used.

Provides information about a logical path definition.

Determines the last sequence number used.

Displays a globally defined user message or the contents of a variable.

Tests whether a value is within specified range.

Eases translation to another language.

#status = GET\_LOGICAL\_PATH (logical path name, directory name)

 $\#$ variable = GFTI PSFO(file-name)

 GMSG(operand1 {operand2,} {operand3}…) IN-RANGE

LITERAL\_TEXT(alpha literal name)

#### **Miscellaneous Commands - continued**

LITERAL\_WIDE\_TEXT(wide literal name) MAX-PAGE(#) MSG(operand) PFKEYCAP(fn-key-number) PFKEYUSAGE(fn-keynumber) REL-PSB #STAT = SET\_HELP\_FILENAME ("operand") SET-LANGUAGE-PATH(log\_db\_ name) SET\_RPTOPT("operand1", "operand2","operand3") UMSG(operand1{,operand2}) WINLOCATE(LS-num,row,col) FLDLOOP(operand) Eases translation to another language. Sets the maximum number of paging lines in an auto-sequenced paging screen. Displays a user-defined message when an error is encountered. Retrieve the keycap text entered at the \$CRT screen for keys that are application definable. Retrieves the usage text entered. Releases the PSB currently in use by PROIV. (Supported on Mainframe only.) Allows dynamic selection of Windows help file to be used for display of group and field level help. Allow assignment of logical database name as the default object base. Sets the current report device name and type for subsequent report output. Displays a user-defined message or the contents of a variable. Specifies or changes the screen coordinates of a window. WINLOCATE does not function in Windows environments. Sets limit for number of FLD state- ments that can be executed within one execution of logic routine. (Supported on Mainframe only.)

## **Loop Processing Commands**

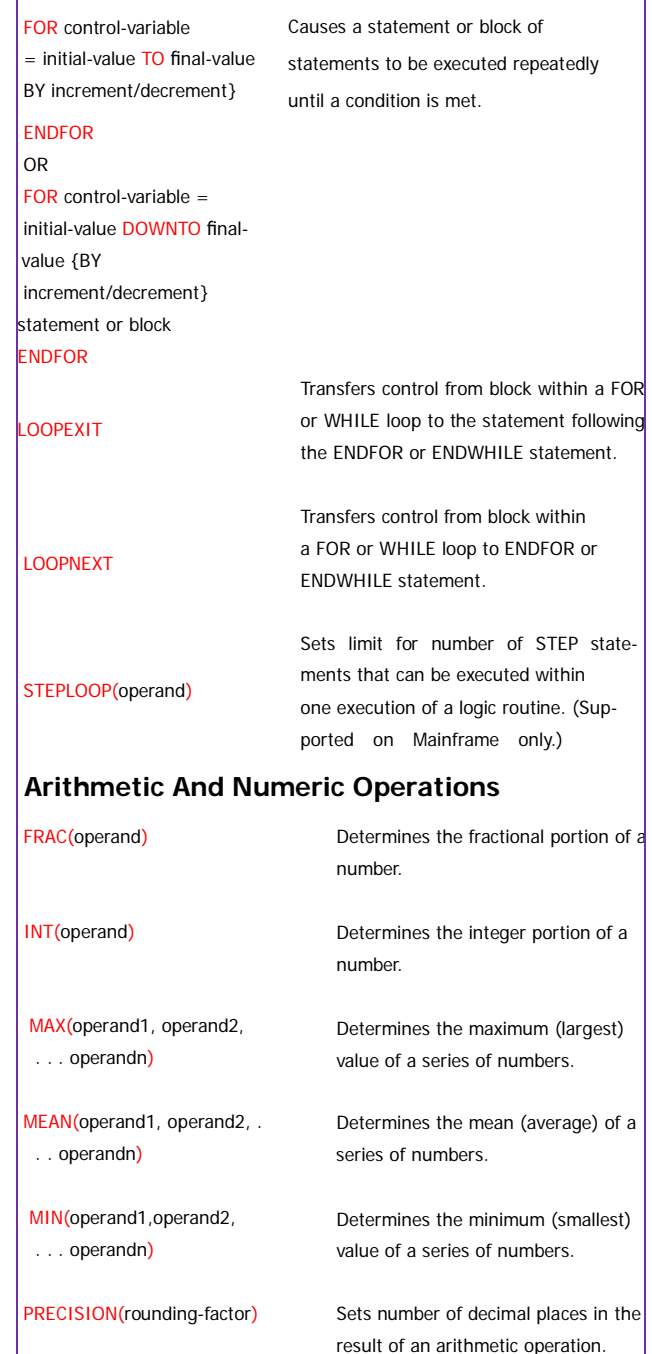

## **Arithmetic And Numeric Operations - continued**

REM(operand1,operand2)

Determines the remainder of a division operation.

ROUND(operand1, operand2)

Rounds a numeric value to the specified number of decimal places.

Returns the vertical total for a variable.

#### **External Program Interface**

LINK(\$name, \$param1…)

 #var-name = VERT-TOT (file-var)

> Calls a subroutine directly from the kernel. If issued from a UNIX or VMS kernel, the subroutine indicated by the LINK verb must be physically linked to the kernel at build time. If issued from a Windows kernel, the subroutine must be in a DLL that that is called by the kernel process. (see the PROLINK INI file directive).

A faster and more functional replacement for the LINK-CLIENT verb. It supports keywords on the call to indicate whether a parameter is an input to the DLL, an output (return) parameter, or both.

Calls an external procedural language routine from PROIV and provides screen refreshing.

An external program is called from PROIV with the expectation that the called program will return control to **PROIV** 

A pass command to the operating system and provides for screen refreshing.

PROIV transfers control to an external program with no provision for the return of control to PROIV.

 #RC = LINK\_CLIENT\_VAR (\$name,\$param1, {direction}…)

LINK-CRT(\$name, \$param1…)

#STAT = SYSTEM(statement)

 #STAT = SYSTEM- CRT (statement)

 $#var$ -name =  $XFER(program)$ 

#### **External Program Interface - continued**

 XFERIN(var1, var2, ... varn)

An external program calls PROIV and provides for the return of control.

## **Full Function SQL Interface Keywords**

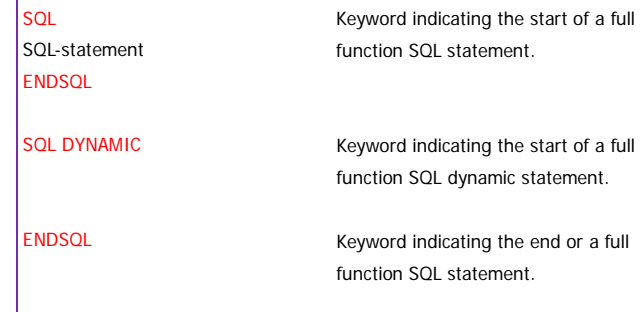

#STAT = SYS-SQL(statement)

Executes an SQL Statement immediately.

Superseded by the ALIAS logic com-

#### **PROIV System Value Variables** [&#@ALIAS](mailto:&%23@ALIAS)

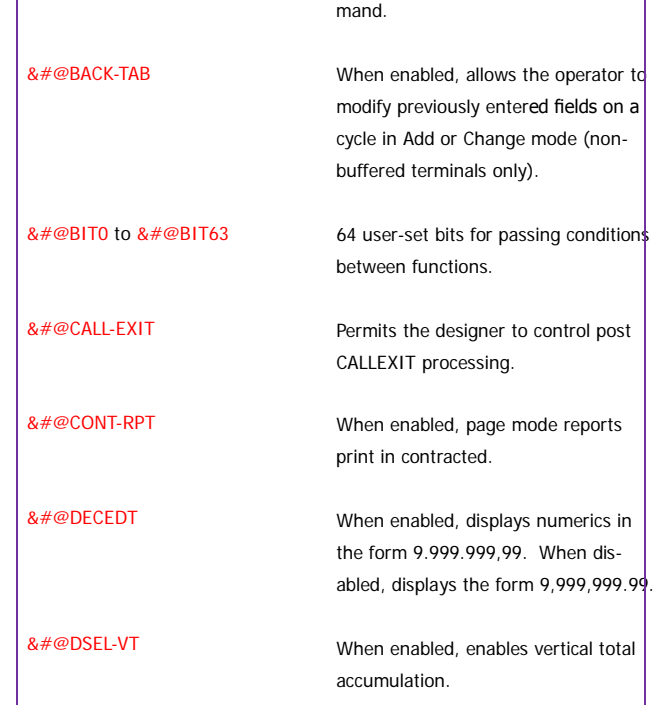

## **PROIV System Value Variables - continued**

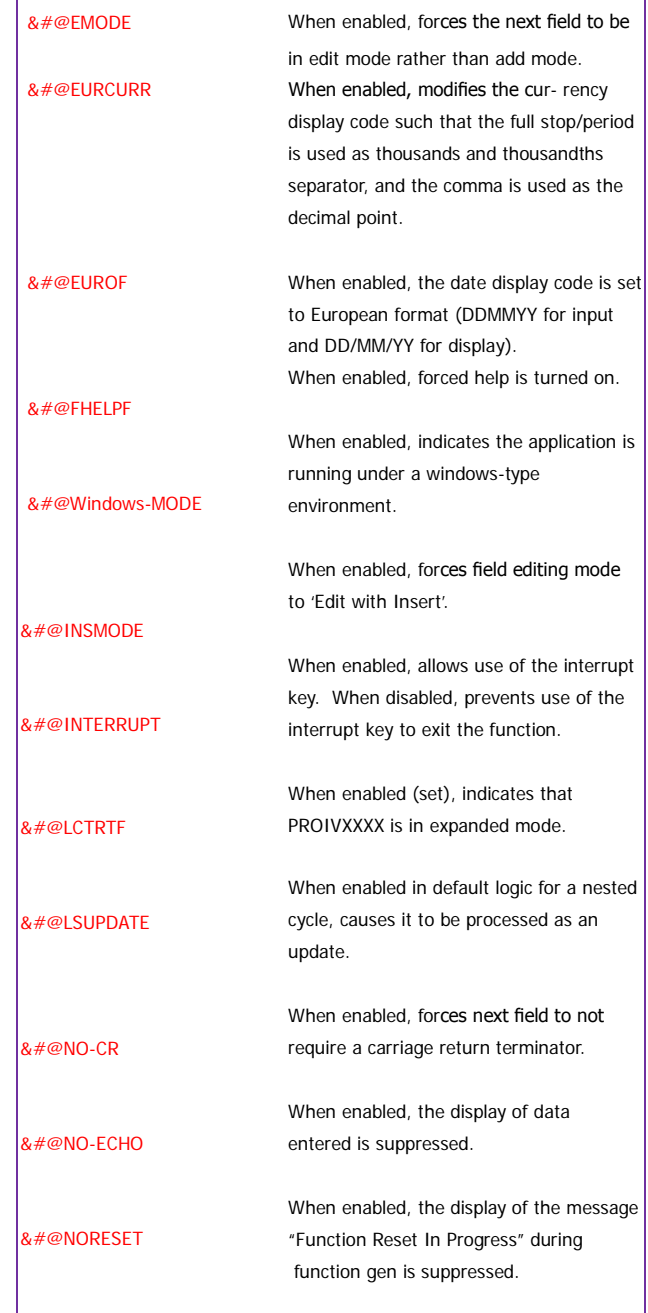

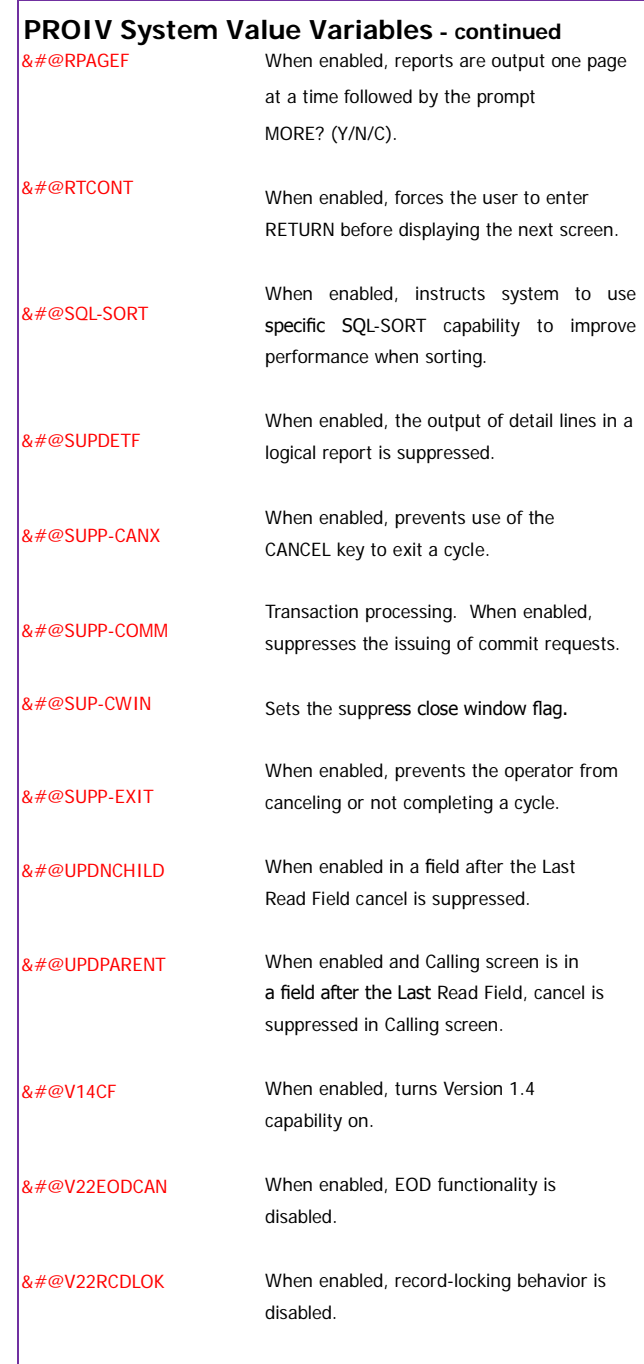

## **Properties And Methods**

## **Application Objects**

 Variable = Application.AboutBox OR Application.AboutBox = ""Global- function-name,Help menu-item"" Variable = Application.

**DisableInterrupt** OR

I

Application.DisableInterrupt = Value

 Variable = Application. DisplayProgressTime OR Application.DisplayProgressTime = Refresh-time-interval

 Variable = Application.PaginModel OR Application.PagingModel = Value

 Application.RightClickMenus = Value

 Application.TabNavigation = Value

To retrieve or specify the submenu text to be displayed in the Help Menu and the global function-name to be called when the sub-menu item is selected.

To retrieve or specify whether the <Break> key interrupt will be recognized.

To retrieve or specify the time interval (in seconds) in which the count of records processed so far is updated.

To retrieve or specify if a new look and feel to all subsequent paging screens without having to modify the properties of each paging cycle.

Specifies if shortcut menus are displayed when a field or record in a paging cycle is clicked using the secondary mouse buttor

Specifies if the user can navigate around every edit field by using the <Tab> and <BackTab> (Shift+<Tab>) keys without the developer having to set the TABSTOP attribute on every field.

## **Client Objects**

Variable = CLIENT.EXECUTE(Filena me{,Parameters,{Directory,{Sho w Cmd, {SynchFlag}}}})

 $Variable = **CI IFNT GET**$  (ServerFileName, ClientFileName)

A method that provides the ability to execute a file on the Windows Client.

To transmit a file from the kernel to the Windows Client, and store it on the Client machine (method).

#### **Client Objects -** continued

 Variable = CLIENT.GETPATH(Logic alDatabaseName, ResolvedPath)

 Variable = CLIENT.PRINT (Filename)

 Variable = CLIENT.PUT (ServerStorage, ClientStorage)

To resolve a Client-side logical database name to a full path on the Client's machine (method).

To print the specified file that resides on the Windows Client on the Windows default printer of that Windows Client's machine (method).

To transmit a file from the Windows Client to the kernel, and store it on the kernel's machine (method).

## **Cycle Objects**

Cycle\_tagname.ClearFormat()

Cycle\_tagname.ForceWrite()

A method to clear format objects from a cycle.

A method to allow data to be updated from the first input field of a paging screen, even if the EOD key has been pressed prior to the last read field or on the first enterable field.

 Variable = ObjectReference. OneTime

 OR ObjectReference.OneTime = Value

To retrieve or specify if the One-time flag is applied to the cycle.

To retrieve or specify the current graphic applied as scalable wallpaper.

 Variable = ObjectReference. **ScaleWallpaper** OR

ObjectReference.ScaleWallpaper = Value

 Variable = ObjectReference. **Wallpaper** 

 ObjectReference.AutoComplete = Value

To specify which graphic is to be applied as a wallpaper to a screen cycle.

To specify whether  $a$  <Return > is automatically applied on either a change of content for a Combo Box, Check Box or Radio Group, or when the input field length is reached for an Edit Box.

## **Dynamic Objects**

Variable = ObjectReference.Auto-CompleteEntry OR

ObjectReference.AutoCompleteE n- try = Value

RadioGroup\_tagname. Button(button\_tagname )

Variable = ObjectReference. ColumnHeader OR ObjectReference.ColumnHeader = Value

displayed as the column header in a paging cycle.

To retrieve or specify the text to be

A method to return an object reference for a radio button object.

To retrieve or specify if and how the user is offered remembered entries as data is typed into an edit box or

combo box.

 ObjectReference.MandatoryInput = Value

 ObjectReference.NoChange = Value

ObjectReference.Refresh()

Variable = ObjectReference. RememberSettings OR ObjectReference. RememberSettings = Value

 Variable = ObjectReference. **SortOnColumnClick**  OR ObjectReference.SortOnColumn- Click = Value

ObjectReference.TabStop = Value

To specify whether data is required. Applies to field objects.

To specify that data cannot be changed, if the screen is in change mode, when applied to a field object.

To redisplay field data (method).

To retrieve or specify to remember the column order, column widths, and column sort order for list boxes between invocations of the list box.

To retrieve or specify whether the End-user is allowed to sort on any columnin a list box or paging screen.

To specify whether the field object will behave as a tab stop.

#### **Dynamic and Static Objects**

 Variable = ObjectReference. Alignment OR ObjectReference.Alignment = Value

Variable = ObjectReference. BackColor OR ObjectReference.BackColor = Value

Variable = ObjectReference. Bold OR ObjectReference.Bold = Value

To retrieve or specify which alignment is applied to labels and field data.

To retrieve or specify which color is applied to the background area of an object.

To retrieve or specify whether the bold attribute is applied to text.

To retrieve or specify which shape style is applied to a box.

 Variable = ObjectReference. BoxAppearancennn OR ObjectReference.BoxAppearance = Value

 Variable = ObjectReference. CursorGraphic OR ObjectReference.CursorGraphic = Value

 ObjectReference. DefaultEscapeHotSpot = Value

 ObjectReference.DefaultHotSpot = Value

 Variable = ObjectReference. DisabledGraphic OR ObjectReference.DisabledGraphic = Value

 Variable = ObjectReference.Enable OR ObjectReference.Enable = Value

To retrieve or specify the cursor graphic image used for the Windows cursor when the mouse pointer hovers over an icon or button which has a response defined.

To specify the icon or button that will be mapped to the <Escape> key.

To specify the icon or button that will be mapped to the <Enter> key.

To retrieve or specify the graphic to be used when the icon or button (which must have a response string defined) is disabled, overriding the default gray- ing supplied by PROIV.

To retrieve or specify whether a field or format object will be displayed as active.

## **Dynamic and Static Objects - continued**

Variable = ObjectReference. FontName OR ObjectReference.FontName = Value

Variable = ObjectReference. ForeColor OR ObjectReference.ForeColor = Value

To retrieve or specify which font is applied to all objects (except lines and check boxes).

To retrieve or specify which color is applied to the foreground area of an object.

#### **FullSelect**

 **Note:** Only available in the Devel- opment environment.

 Variable = ObjectReference. Graphic OR

ObjectReference.Graphic = Value

 Variable = ObjectReference.Italic OR ObjectReference.Italic = Value

 Variable = bjectReference.Label OR ObjectReference.Label = Value

 Variable = ObjectReference. MouseOverGraphic OR ObjectReference. MouseOverGraphic = Value

 Variable = ObjectReference. MouseOverLabel OR ObjectReference. MouseOverLabel= Value

Selects one of two modes for the selection of text in an editable text field. Either all of the text is selected (the default) or the cursor is placed at the end of the text.

To retrieve or specify the name of the graphic file to be applied to an icon, button or combo box button.

To retrieve or specify whether the italic attribute is applied to text.

To retrieve or specify the label that is applied to a button, icon, radio group radio button, format text, or format box.

To retrieve or specify the graphic to be applied to a button or icon (which must have a response string defined) when the cursor is positioned over it.

To retrieve or specify the label to be applied to a button or icon when the mouse pointer is positioned over it.

## **Dynamic and Static Objects - continued**

 Variable = ObjectReference. MousePressedGraphic OR ObjectReference. MousePressedGraphic = Value

 Variable = ObjectReference. MousePressedLabel OR ObjectReference. MousePressedLabel = Value

 ObjectReference. MOVE(start\_row, start\_column, width, height)

 Variable = ObjectReference.Scale OR ObjectReference.Scale = Value

Variable = ObjectReference. ShapeBold OR ObjectReference.ShapeBold = Value

 Variable = ObjectReference. ShapeProjection OR ObjectReference. ShapeProjection = Value

 Variable = ObjectReference. StrikeOut OR

 ObjectReference.StrikeOut = Value

 Variable = OjectReference. ToolTip OR

 ObjectReference.ToolTip = Value

To retrieve or specify the graphic to be applied to a button or icon (which must have a response string defined) when the mouse pointer is over it and the primary mouse button is depressed.

To retrieve or specify the label to be applied to a button or icon when the mouse pointer is over it and the primary mouse button is depressed.

To specify the new size or location of a field or format object (method).

To retrieve or specify if the scale attribute of the object GUI height and width, when applied to an icon, button or format text.

To retrieve or specify if a bold outline is to be applied to a box.

To retrieve or specify the visual level on which an object will be displayed is to be applied to a box.

To retrieve or specify whether the strikeout attribute is applied to text.

To retrieve or specify the text to be displayed as a Windows® tooltip when the mouse hovers over an object on the screen.

## **Dynamic and Static Objects - continued**

 Variable = ObjectReference. Underline OR ObjectReference.Underline

= Value

 Variable = ObjectReference. Visible OR ObjectReference.Visible = Value

To retrieve or specify whether the underline attribute is applied to text.

To retrieve or specify whether a field or format object will be displayed as visible.

#### **Paging Cycle Objects**

 ObjectReference.AllowSelection = Value

To specify whether more than one row, or a rectangular region of fields, can be selected in a paging cycle.

 ObjectReference.AutoCount = Value

 ObjectReference. ConfirmOnDelete = Value

 Variable = ObjectReference. CurPagingSequence OR ObjectReference. CurPagingSequence = Value

 Variable = ObjectReference. **EndPagingSequence** 

 Variable = ObjectReference. EvenColor OR ObjectReference.EvenColor = Value

To specify whether the number of records in a paging file is determined before the paging cycle is first displayed.

To specify whether the user is asked to confirm a record deletion in a paging cycle.

To retrieve or specify the currently selected paging sequence record number in a paging cycle.

To return the last paging sequence record number displayed in a paging cycle.

To retrieve or specify which color is applied to the even-numbered records of a paging cycle.

Variable = ObjectReference.

HighlightColor OR

ObjectReference.HighlightColor

= Value

 ObjectReference. HighlightRecord = Value

 ObjectReference.NoClearOnAdd = Value

 ObjectReference. NoNavigationField = Value

 Variable = ObjectReference. OddColor OR

 ObjectReference.OddColor = Value

 ObjectReference.OddEvenType = Value

 ObjectReference.RecordCount = Value

ObjectReference.RefreshPage()

 ObjectReference. ResizeableColumn = Value

ObjectReference.Scroll = Value

 ObjectReference. SmoothModeSwitch = Value

To retrieve or specify which color is used to distinguish a selection region on a paging cycle.

To specify whether the current record on a paging cycle will be highlighted with a horizontal bar.

Specifies screen clearing mode when adding or inserting records in a paging cycle.

To specify whether the first column on a paging cycle is treated as a navigation field.

To retrieve or specify which color is applied to the odd-numbered records of a paging cycle.

To specify if the records in a paging cycle should be displayed in alternating colors.

To specify the number of records in a paging file to the GUI Client, in order to set the size of the scroll bar thumb. To redisplay paging cycle data (method).

To specify whether the end-user is allowed to resize any column in the contracted mode of a paging cycle.

To specify the visual appearance of the vertical scroll bar in a paging cycle.

To specify whether more streamlined methods of mode changing are enabled in a paging cycle.

Variable = ObjectReference. SortOnColumnClick OR ObjectReference. **SortOnColumnClick** = Value

To retrieve or specify whether the end- user is allowed to sort on any column in a list box or paging screen.

 Variable = ObjectReference. StartInNavigation OR ObjectReference. StartInNavigation = Value

To retrieve or specify where the cursor is placed when you enter a paging cycle in Change mode.

Variable = ObjectReference. **StartPagingSequence**  OR ObjectReference. StartPagingSequence = Value

To retrieve or specify the starting paging sequence record number (the first record displayed) in a paging cycle.

## **Session Objects**

Variable = Session.Mode

## **Static Objects**

#### **HandlerOnly**

**Note:** Only available in the Development environment.

 Variable = ObjectReference. Inset OR ObjectReference.Inset = Value

#### Persistence

 **Note:** Only available in the

Development environment.

 Variable = ObjectReference. Raised OR ObjectReference.Raised = Value

#### **TextBox**

 **Note:** Only available in the Development environment.

To retrieve the kernel mode (either Component or Standard).

To specify that an ActiveX control has Screen persistence in the current function.

To retrieve or specify whether the inset attribute is applied to text.

To define the persistence (lifetime) of an ActiveX control.

To retrieve or specify whether the raised attribute is applied to text.

To specify the height and width of a text area on the screen.

## **Appendix**

## **Properties and Methods Grid**

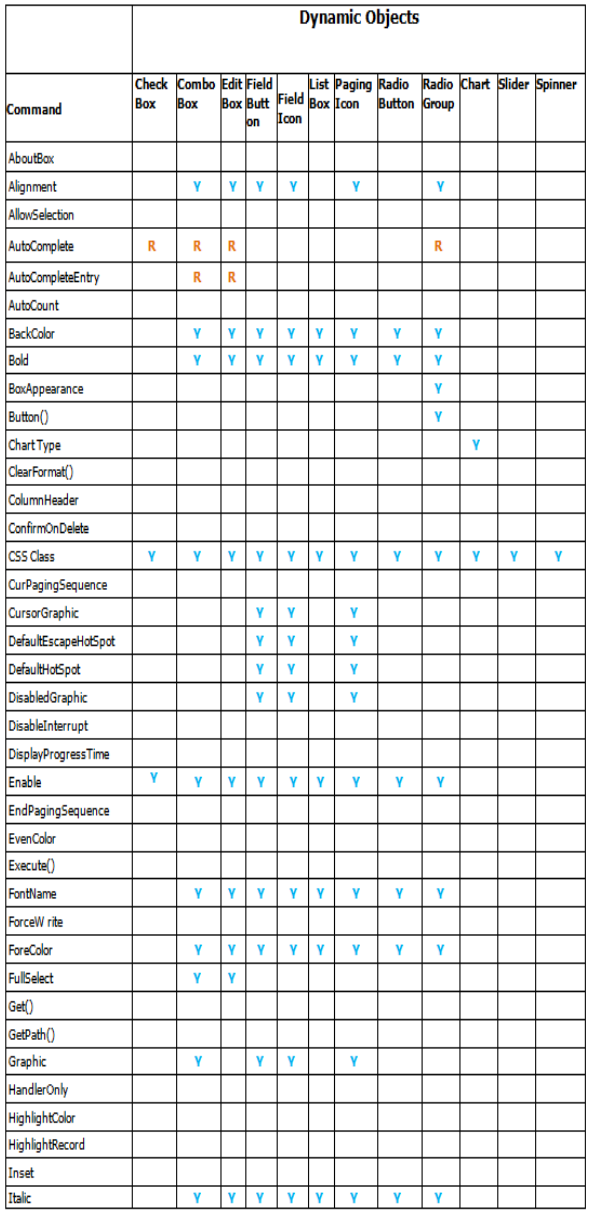

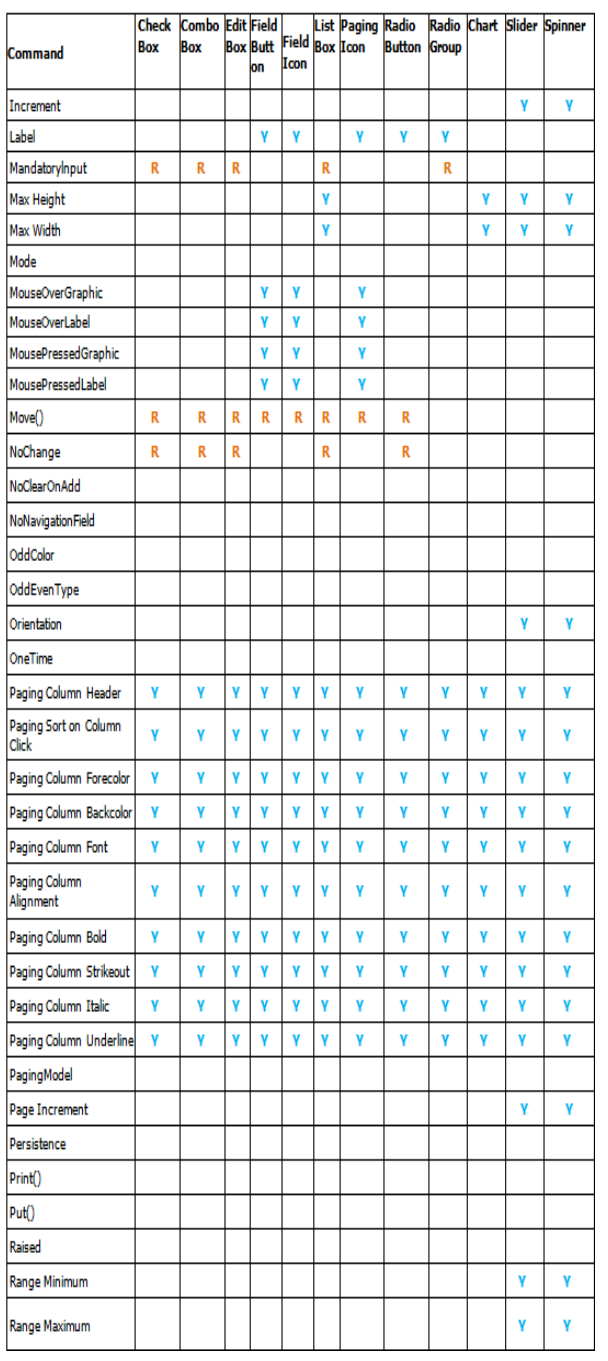

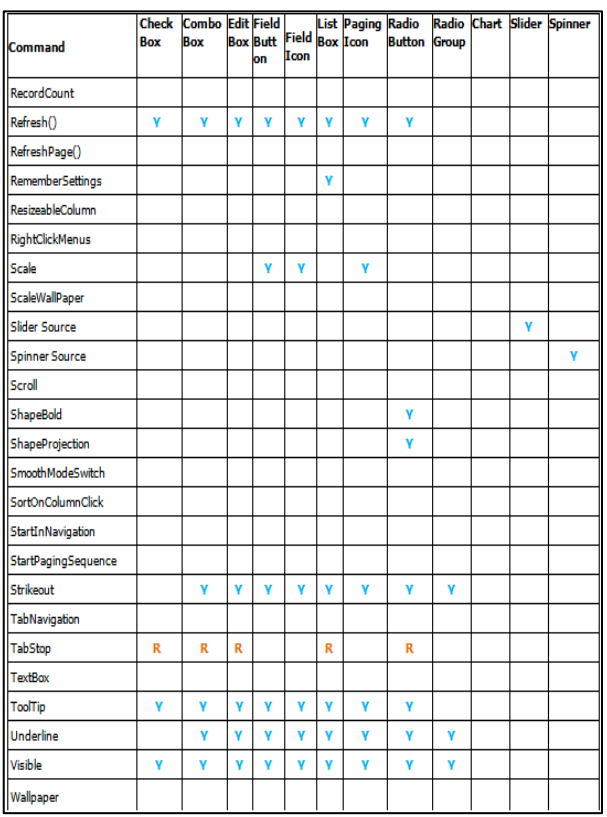

## **Properties and Methods Grid -** continued

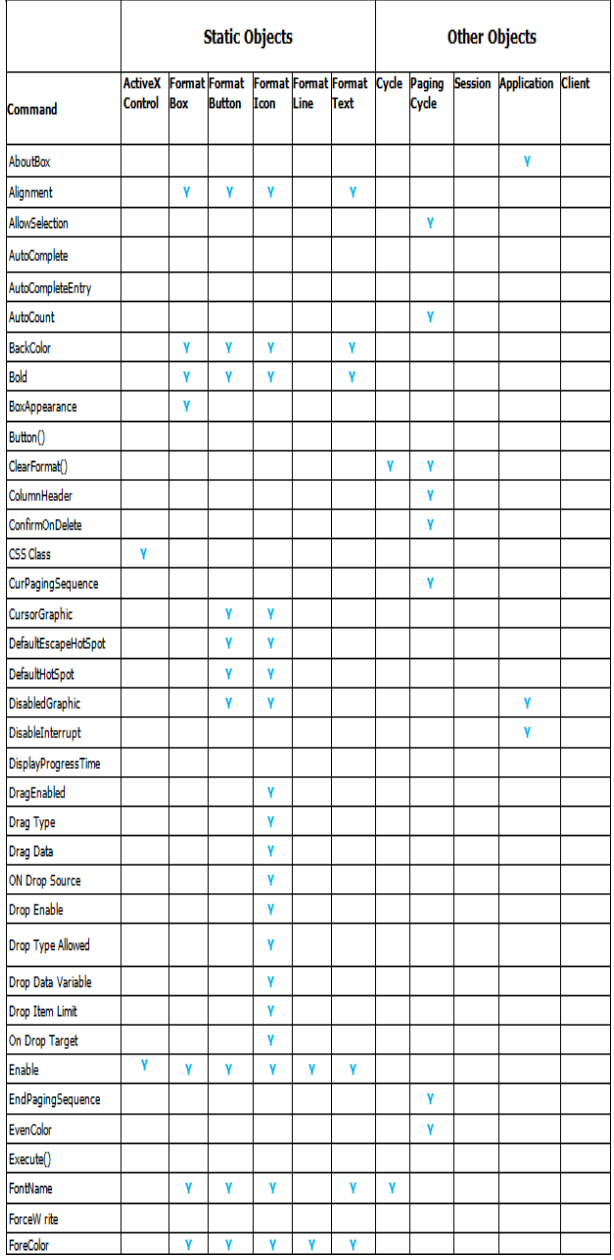

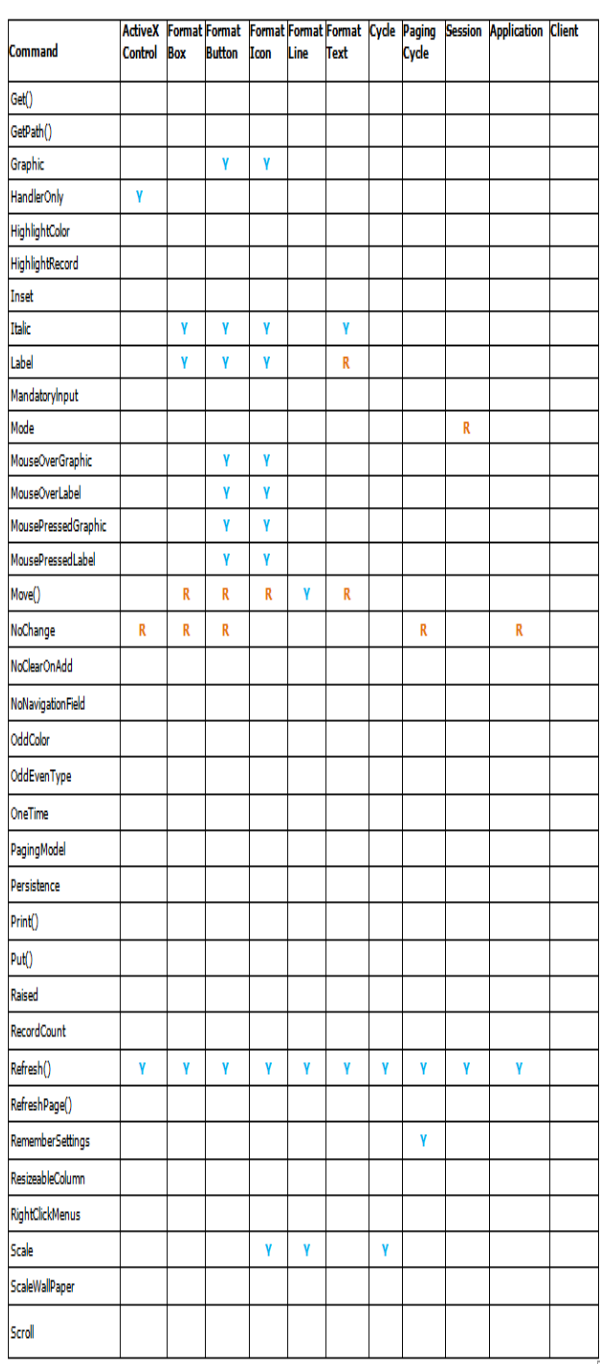

## **Properties and Methods Grid -** continued

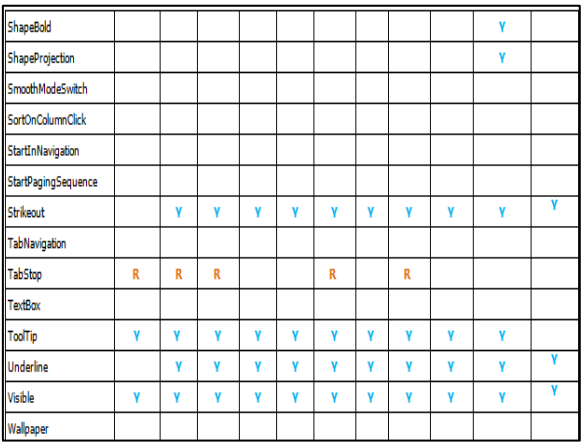

 **Y** : Indicates the property is valid for that object with no restrictions on use.

 **R** : Indicates the property is valid for that object with some restrictions. Please refer to the property description.

## **The PROIV Control Panel**

The PROIV Control Panel provides access to the configuration settings for all of the PROIV components

Control Panel - Configure the components managed by the control panel.

Statistics - View statistics generated by various PROIV components.

Virtual Machine - Configure the PROIV Virtual Machine, Lexicon and System Database.

Licensing - Manage the Licence Server used by various PROIV components.

Gateway - Control the PROIV Gateway Servers that provide external access to the PROIV Virtual Machine.

Web Services - Expose PROIV functionality to external routines using either SOAP or Restful Web Services.

Aurora - Configure Aurora's access to a PROIV Virtual Machine.

Open Client - Create and manage access to PROIV Virtual Machines via Open Client

If you are unfamiliar with the myriad configuration settings in the Control Panel, it is recommended to open context sensitive help whilst making changes. To open the context sensitive help, click **Show Help**, in the top right corner of the control panel. This will open a resizeable panel on the right hand side of the control panel, the help that appears therein will remain relevant to the configuration settings viewed as the control panel is navigated using the accordion style menu displayed on the left.

#### Accessing the PROIV Control Panel

Simply point the browser at the default address for the Control Panel which is http://<hostname>:8801 where <hostname> is replaced with the host name or IP address of the machine on which PROIV is installed.

Note on a MS Windows OS, the installer will have created a start menu shortcut named 'Management Services' which will directly open the PROIV Control Panel in the browser.

#### Problems Accessing the Control Panel

If an attempt to access the control panel results in a "This Web Page Is Not Available" error, the most likely cause is that the PROIV services are not running or runninng but not on that port number.

#### America's & Asia Pacific **PROIV Technology LLC / NorthgateArinso**

1 Technology Drive Building J, Suite 728 Irvine, CA 92618 USA Phone +1 949 748 7300 Fax +1 949 748 730[1](http://www.proiv.com/)  [www.proiv.com](http://www.proiv.com/)

#### **NorthgateArinso**

Peoplebuilding2 Peoplebuilding Estate Maylands Avenue Hemel Hempstead Herts HP2 4NW United Kingdom Phone +44 (0) 844 375 3505 Fax +44 (0) 1442 25645[4](http://www.proiv.com/) [www.proiv.com](http://www.proiv.com/)